# How to Purchase Any Book From Amazon and Get It Here in Nigeria

Temi-Ashabi Ajibewa

#### Introduction

Amazing leaders have many exceptional habits - one of them is surprisingly simple: reading good books. Among others, one of the great benefits of this is that it gives you an opportunity to connect with great minds, with whom you may never have physical contact.

To develop yourself in whatever area of your life, you must have access to quality resources - good books. To get this, Amazon is a great place to be. It is the biggest global marketplace for books.

However, getting books on Amazon is a challenge for people living in some parts of the world. This guide was written to solve that challenge, so you can get books on Amazon, no matter where you are in the world.

## How to Buy Physical Books From Amazon and have them Delivered to You in Nigeria

Have you ever seen an interesting book title you would like to read and learn from but when you tried to purchase the book you got a message like the one displayed below?

This title is not available for customers from your location in:

???
Shop titles available for ???

Have you moved recently? You may change your country on the <u>Manage Your Kindle</u> page.

Here's why, some sellers do not ship their goods to some countries (e.g Nigeria) and this can be attributed to a range of factors like the poor postal system, among others.

However, this guide will show you a simple way to still buy those books if you're located in one of such countries.

Let's get started.

STEP 1: Sign Up For a US Delivery Service

The first step is to register for a 3rd party delivery service like, <a href="http://shoptomydoor.com">http://shoptomydoor.com</a>.

On registration, you'll be given a US, UK and China mailing address.

We'll be using the US address to make purchases from amazon.

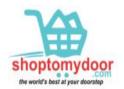

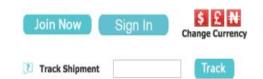

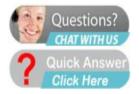

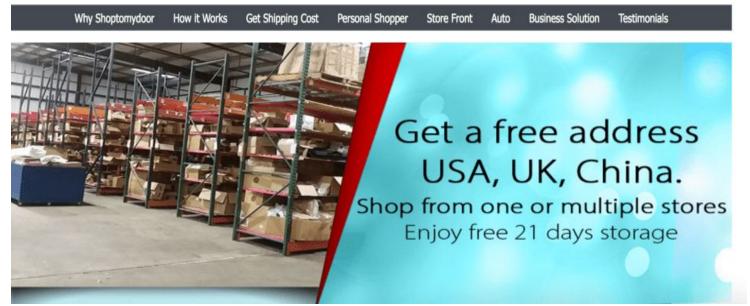

STEP 2: Add/Update Your Payment Method

If you haven't set this up already, you'll need to update your payment settings with your debit card number.

You're allowed to use your Nigerian debit cards, as long as your address is set to the US address derived from <a href="http://shoptomydoor.com">http://shoptomydoor.com</a>.

Go to 'Payment Methods', select 'Manage Payment Methods'.

#### **Amazon Wallet**

Credit Cards & Gift Cards

## **Payment Methods**

Manage Payment Options
Add a Credit or Debit Card
Amazon Credit Cards
Shop with Points
Amazon Coins

**STEP 3:** Update Your Amazon Address

You'll now need to update your address with the <a href="ShopToMyDoor">ShopToMyDoor</a> address.

Under 'Address Book', select 'Add New Address'.

#### Settings

Password, Prime & E-mail

## **Account Settings**

Login & Security Settings

Forgot Your Password?

1-Click Settings

Manage Prime Membership

Prime Student Membership

#### Address Book

Manage Address Book

Add New Address

After saving, the following error message would've disappeared when you try to order books.

This title is not available for customers from your location in:

???

Shop titles available for ???

Have you moved recently? You may change your country on the <u>Manage Your Kindle</u> page.

<u>ShopToMyDoor</u> will receive your order and ship it to you in Nigeria after you have paid a stipulated fee.

You can also use this service to purchase other goods from Amazon and have them delivered to you in Nigeria.

## How to Download eBooks and Audio Books to Your Devices from Amazon

STEP 1: Update Your Amazon Kindle Address

This step will enable your account to download e-books and Audio Books to your device(s).

Go to

https://www.amazon.com/mn/dcw/myx.html#/home/settings/payment and click 'change' under 'Country Settings'.

If you have previously entered your ShopToMyDoor address, it will show up in options.

Select it and save. See screenshot below.

## Manage Your Content and Devices

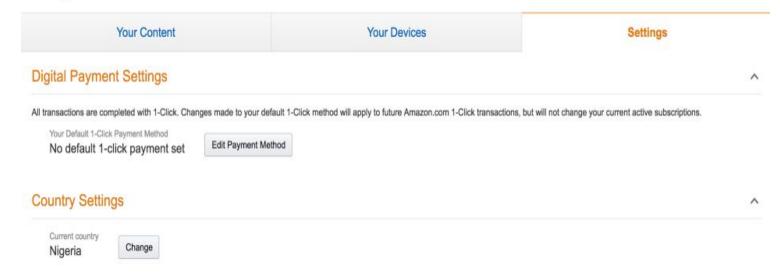

#### How To Download the Kindle/Audible App on Android Devices

Usually, the Kindle and Audible apps are invisible or inaccessible to Nigerians.

Here's how to get them on Android devices.

**Step 1:** Locate the Google Play URL of the app. Sometimes, you can get this from their website, or via a quick Google Search.

In this case, the URL

is <a href="https://play.google.com/store/apps/details?id=com.amazon.kindle">https://play.google.com/store/apps/details?id=com.amazon.kindle</a><a href="mailto:e">e</a><a href="mailto:e">e</a><a hre

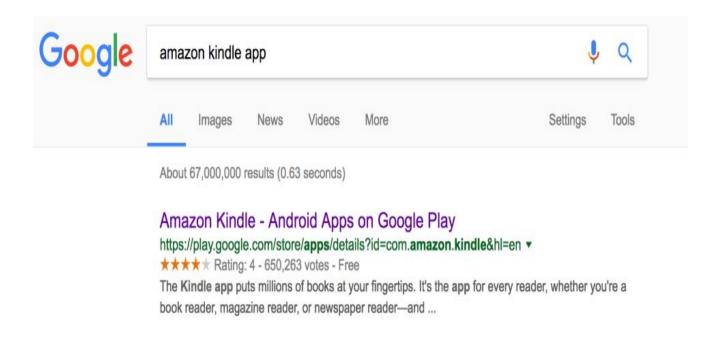

**STEP 2:** Copy the Google Play URL of the app and paste into the search box of http://apps.evozi.com/apk-downloader/

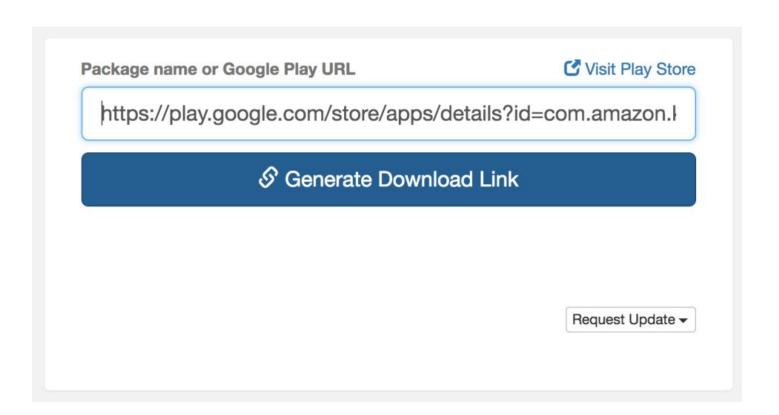

**NOTE:** This website uses popup ads to monetize their service, so you might need to click a couple of times before you're able to paste the URL.

Click "Generate Download Link" to download the app installation file (apk) to your device.

Some devices are unable to install apk files by default, so ensure that your Android device is able to install apk files by following these four steps;

Step 1 – Go to Settings.

Step 2 – Go to Security.

Step 3 – Scroll down and check "Unknown sources" box.

Step 4 – Tap 'OK" when it show the warning.

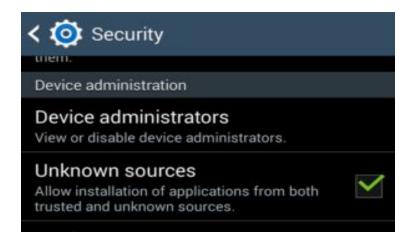

Finally, Locate the previously downloaded apk file on your device and install it on your device.

#### How To Download The Kindle/Audible App (iOS)

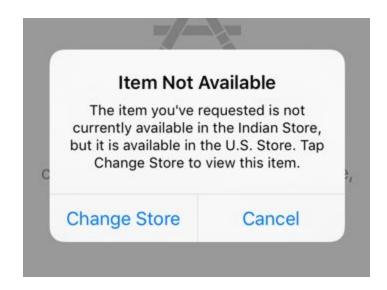

Being an American company, it is no surprise that several apps are reserved for the US residents.

How do you get around this limitation?

The simple solution lies in creating a new Apple ID and assigning 'US' as the country.

#### **ACTION STEPS**

First of all, read Steps 2-4 and then create a new Apple ID using this walkthrough: <a href="http://www.imore.com/how-create-new-apple-id-your-iphone-or-ipad">http://www.imore.com/how-create-new-apple-id-your-iphone-or-ipad</a>

Ensure you use US as your country as well as a correct US address. The most important factor here is that Address, City, State, Zip, and Phone that you enter have to match up.

Entering false information is certainly unethical, so this tutorial is only for those who live inside McDonalds.

You can find McDonald's address with a matching phone number by using Google Maps

Click on "Search Maps" and pick an address.

Remember, this is for people who live inside McDonalds or even Starbucks.

At some point, you'll be asked to choose a payment method. Select 'None' for now

Complete your email verification

You can then try to access the Amazon Kindle app again through this link:

https://itunes.apple.com/us/app/kindle-read-ebooks-magazines/id3 02584613?mt=8

#### How To Read Kindle Books on PC

You can also read Kindle books without installing any of the apps.

This can be done by accessing your Kindle Book Collection via the Kindle Cloud Reader.

Access it here: <a href="https://read.amazon.com">https://read.amazon.com</a>

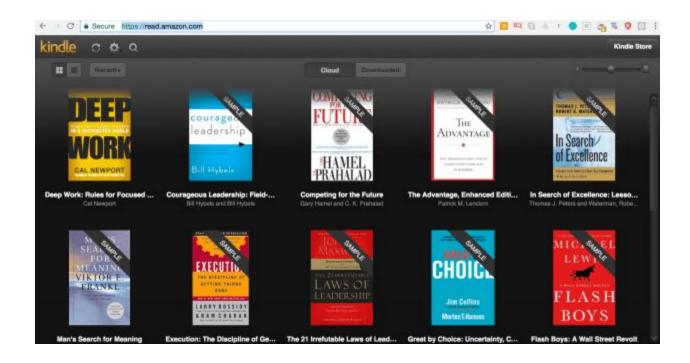

I trust you have found this resource very valuable.

Thank you for reading.

Temi Ajibewa.

#### About Me

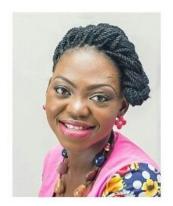

I am Temi Ajibewa, the Founder of The Millionaire Housewife Academy, an Online school where I work with female professionals and entrepreneurs to start, grow and brand their businesses online so that they can live a more meaningful and financially empowered life.

I do this by opening your eyes to opportunities around but especially within you.

To get you started, join my Facebook group using this link <a href="https://www.facebook.com/groups/TMHBA">www.facebook.com/groups/TMHBA</a>

Enrol in The Millionaire Housewife Academy to gain free access to my trainings in the Vault by clicking this link www.themillionairehousewife.com/academy

You may also check out <u>www.temiashabi.com.ng/offers</u> to see the several ways I can work with you to start, grow and brand your business online.

Also follow me on Instagram @themillionairehousewife or send me a mail if you have questions or would like me to work with you in any way at temi@temiashabi.com.ng